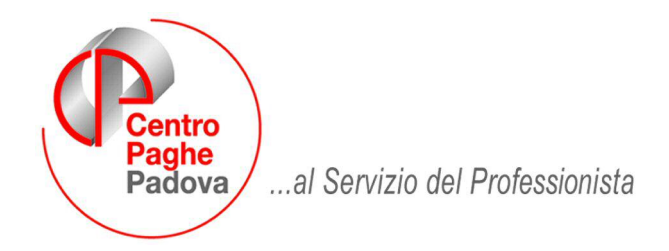

M:\Manuali\Circolari\_mese\2009\03\C090401.DOC

# **AGGIORNAMENTO del 01/04/2009**

# SOMMARIO

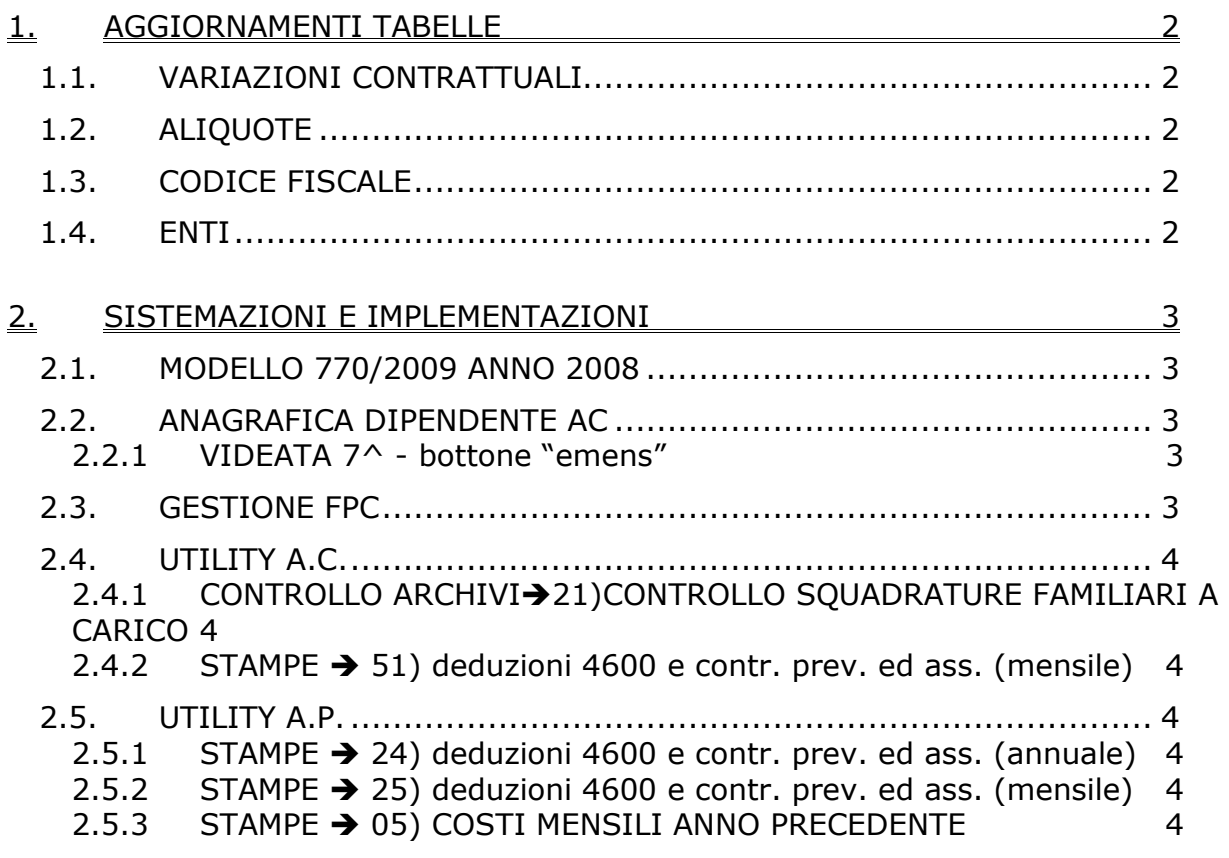

# <span id="page-1-0"></span>**1. AGGIORNAMENTI TABELLE**

## **1.1. VARIAZIONI CONTRATTUALI**

### **Barbieri e parrucchieri – Artigianato (C025)**

- sono stati inseriti i seguenti apprendistati professionalizzanti nei quali è incluso l'elemento paga 3 relativo all'importo regionale:
	- 18S liv. 2 Appr. profess. con el. reg.,
	- 18S liv. 3 Appr. profess. con el. reg.,
	- 54S liv. 2 Appr. profess. con diploma o attestato con el. reg.,
	- 54S liv. 3 Appr. profess. con diploma o attestato con el. reg.,
	- 60S liv. 2 Appr. profess. con el. reg.,
	- 60S liv. 3 Appr. profess. con el. reg..

Viene evidenziato nel cedolino anche il livello utilizzato per il calcolo della retribuzione e la dicitura abbreviata "Retribuzione sul livello…".

#### **Case di cura personale non medico (E027)**

• sono state inserite le percentuali per il lavoro supplementare part-time e per il lavoro supplementare dei dipendenti a tempo pieno.

#### **Legno e arredamento – Industria (A017)**

• sono state variate le date nelle tabelle degli scatti di anzianità per effettuare il ricalcolo degli scatti di anzianità maturati per i dipendenti che hanno raggiunto questo mese i 12 anni di anzianità previsti.

## **1.2. ALIQUOTE**

#### **Sono state inserite/variate le seguenti aliquote:**

**H005** *"ENTI PUBBLICI":* è stata variata la percentuale della presente aliquota da 33,20% a 33,52%.

**Z081** "*COME Z01 CON FASI MENS. PART. (AA2BG)*": è stato modificato l'ente 4420 nell'aliquota con l'inserimento del valore 181,00 nella colonna "*Sto75 x CUD*" per la storicizzazione dell'importo nel campo storico 75 in anagrafica dipendente.

ATTENZIONE: a cura Utente la sistemazione del campo storico 75 per il pregresso.

**Q062, V001, V002, V004, V011, V014, V106, V114, V133, V138, W052, X006, X095, Y052, Z010, Z012 E Z014**: è stato aggiunto l'ente 3435 "*ENPAIA ADD*." con 4% carico ditta per il calcolo del contributo addizionale sul totale dei contributi ENPAIA calcolati con l'ente 3330.

## **1.3. CODICE FISCALE**

### **E' stato inserito il seguente codice:**

**Z3R4** relativo a Burkina Faso (Omocodia).

## **1.4. ENTI**

### **Sono stati variati i seguenti enti:**

**"1124", "***MALATTIA***"**, variata l'esposizione "P310" su DM10, in quanto codice scaduto con il 31/12/2008 e relativo codice "P31M", per eventi di malattia.

**"1127", "***MALATTIA OPE***"**, variata l'esposizione "P310" su DM10, in quanto codice scaduto con il 31/12/2008 e relativo codice "P31M", per eventi di malattia.

**"1134", "***MATERNITA***"**, variata l'esposizione "P420" su DM10, in quanto codice scaduto con il 31/12/2008 e relativo codice "P42M", per eventi di maternità.

Tali enti venivano utilizzati per l'esposizione su DM10 dei contributi minori INPS, versati da lavoratori iscritti all'E.n.p.a.l.s..

Ora tali contribuiti minori verranno versati con gli "ordinari" codici di contribuzione, ad esempio rigo 10 per operai, 11 per impiegati etc..

**3435 "***ENPAIA ADD***.":** ente di nuovo inserimento per il calcolo del contributo addizionale del 4% sui contributi ENPAIA.

**3330 "***ENPAIA***":** aggiunto nella 5 videata il campo risultato 930.

# <span id="page-2-0"></span>**2. SISTEMAZIONI E IMPLEMENTAZIONI**

## **2.1. MODELLO 770/2009 Anno 2008**

E' stato pubblicato nel ns.sito internet il manuale relativo al Modello 770/2009 per l'anno 2008. In questa prima versione viene abilitato il Frontespizio, il quadro per la Comunicazione dati certificazioni lavoro autonomo, provvigioni e redditi diversi (denominato "LA") e il prospetto ST. Questa prima versione della procedura 770 ha lo scopo principale di permettere agli Utenti di caricare, sin d'ora, i dati relativi ai percipienti del quadro di lavoro autonomo (LA – ST se non inseriti in paghe ap), anticipando così i tempi di imputazione. I dati relativi ai quadri collegati alla procedura paghe (LD, LA per associati in partecipazione, venditori a domicilio, lavoratori occasionali, sportivi dilettanti, SS, ST e SX), saranno travasati in automatico successivamente. Solo dopo la consegna degli import/export da paghe, si potranno avere a disposizione, all'interno della procedura 770 tutti i dati (quadro di lavoro autonomo caricato + quadri paghe travasati) per presentare il modello 770/2009.

# **2.2. ANAGRAFICA DIPENDENTE AC**

## **2.2.1 VIDEATA 7^ - BOTTONE "EMENS"**

All'interno della schermata per la gestione dei dati emens è stato inserito il bottone "Legenda"; al click si apre una finestra con una guida al significato e alla compilazione dei campi presenti nella schermata.

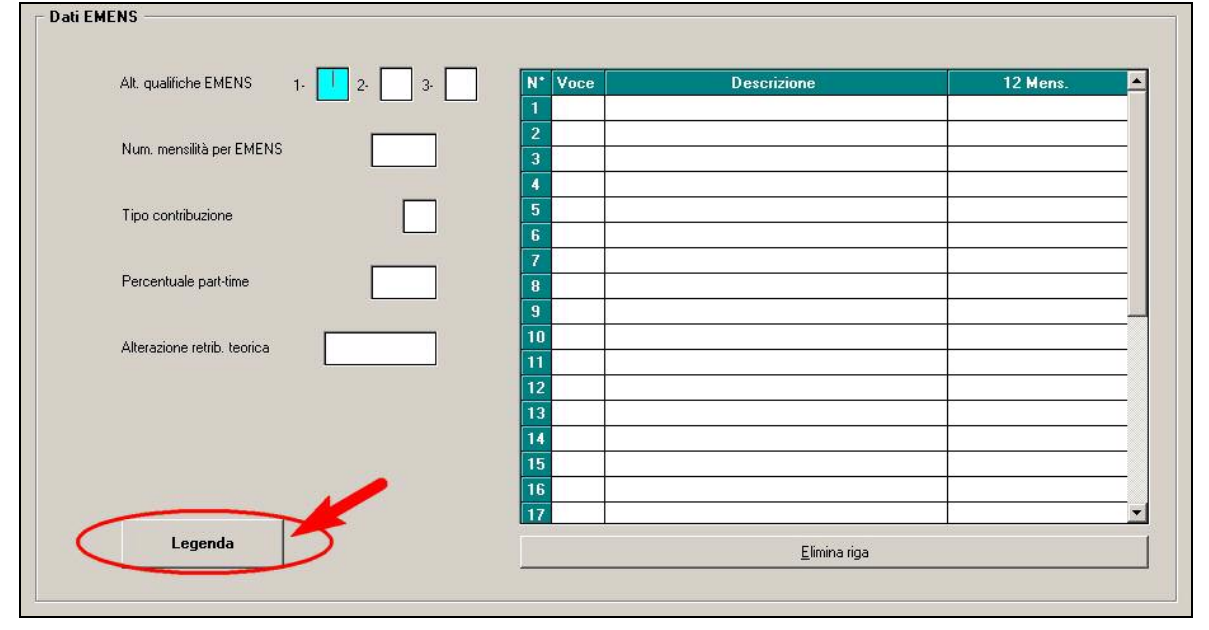

# **2.3. GESTIONE FPC**

E' stato modificato il programma per non calcolare il contributo aggiuntivo a carico del dipendente a fondo pensione complementare se impostata l'opzione "*S*" per il solo calcolo della quota TFR in anagrafica dipendente videata 10 → casella "*Solo TFR"*.

<span id="page-3-0"></span>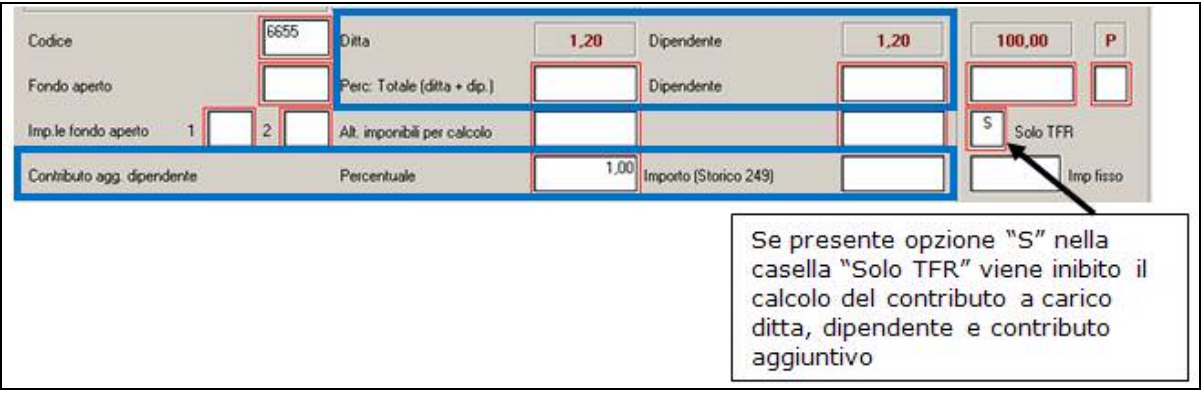

## **2.4. UTILITY A.C.**

### **2.4.1 CONTROLLO ARCHIVI21)CONTROLLO SQUADRATURE FAMILIARI A CARICO**

È stato implementato il "Controllo squadrature familiari a carico", presente in Utility a.c., controllo archivi, 21) Controllo squadrature familiari a carico , aggiungendo la posizione e l'eventuale data di cessazione, del dipendente che presenta la squadratura (vedi immagine sotto riportata).

> POS DATA CESS. 20/02/2009

c  $\overline{\mathrm{F}}$ 

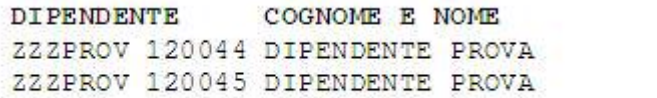

È stata inoltre sistemata l'anomalia per la quale in caso di nuovi assunti (2009), veniva rilevata una squadratura, nel confronto tra anagrafica a.c. (nuova mappa) e bottone "Locazione", per assenza di dati compilati in quest'ultimo.

### **2.4.2** STAMPE → 51) DEDUZIONI 4600 E CONTR. PREV. ED ASS. (MENSILE)

Implementata la stampa per cui nella colonna "Contr." ora vengono conteggiati anche quegli enti riferiti a CPDEL e CPI (Videata Ente=>Tab.4"Opzioni" campo "32-Tipo Ente" valorizzato con 2 o 3 o 9).

A cura Utente valutare per ogni singola ditta se utilizzare la stampa o meno (da istruzioni IRAP alcune ditte con versamento contributivo INPDAP non possono applicare le deduzioni).

## **2.5. UTILITY A.P.**

## **2.5.1 STAMPE → 24) DEDUZIONI 4600 E CONTR. PREV. ED ASS. (ANNUALE)**

Implementata la stampa per cui nella colonna "Contr." ora vengono conteggiati anche quegli enti riferiti a CPDEL e CPI (Videata Ente=>Tab.4"Opzioni" campo "32-Tipo Ente" valorizzato con 2 o 3 o 9).

A cura Utente valutare per ogni singola ditta se utilizzare la stampa o meno (da istruzioni IRAP alcune ditte con versamento contributivo INPDAP non possono applicare le deduzioni).

### **2.5.2 STAMPE → 25) DEDUZIONI 4600 E CONTR. PREV. ED ASS. (MENSILE)**

Implementata la stampa per cui nella colonna "Contr." ora vengono conteggiati anche quegli enti riferiti a CPDEL e CPI (Videata Ente=>Tab.4"Opzioni" campo "32-Tipo Ente" valorizzato con 2 o 3 o 9).

A cura Utente valutare per ogni singola ditta se utilizzare la stampa o meno (da istruzioni IRAP alcune ditte con versamento contributivo INPDAP non possono applicare le deduzioni).

### **2.5.3 STAMPE 05) COSTI MENSILI ANNO PRECEDENTE**

E' stata inserita la scelta **NE Nopos. Di contra nelle "Altre Opzioni"** di stampa.

Al momento tale opzione è disponibile sono in Anno Precedente.